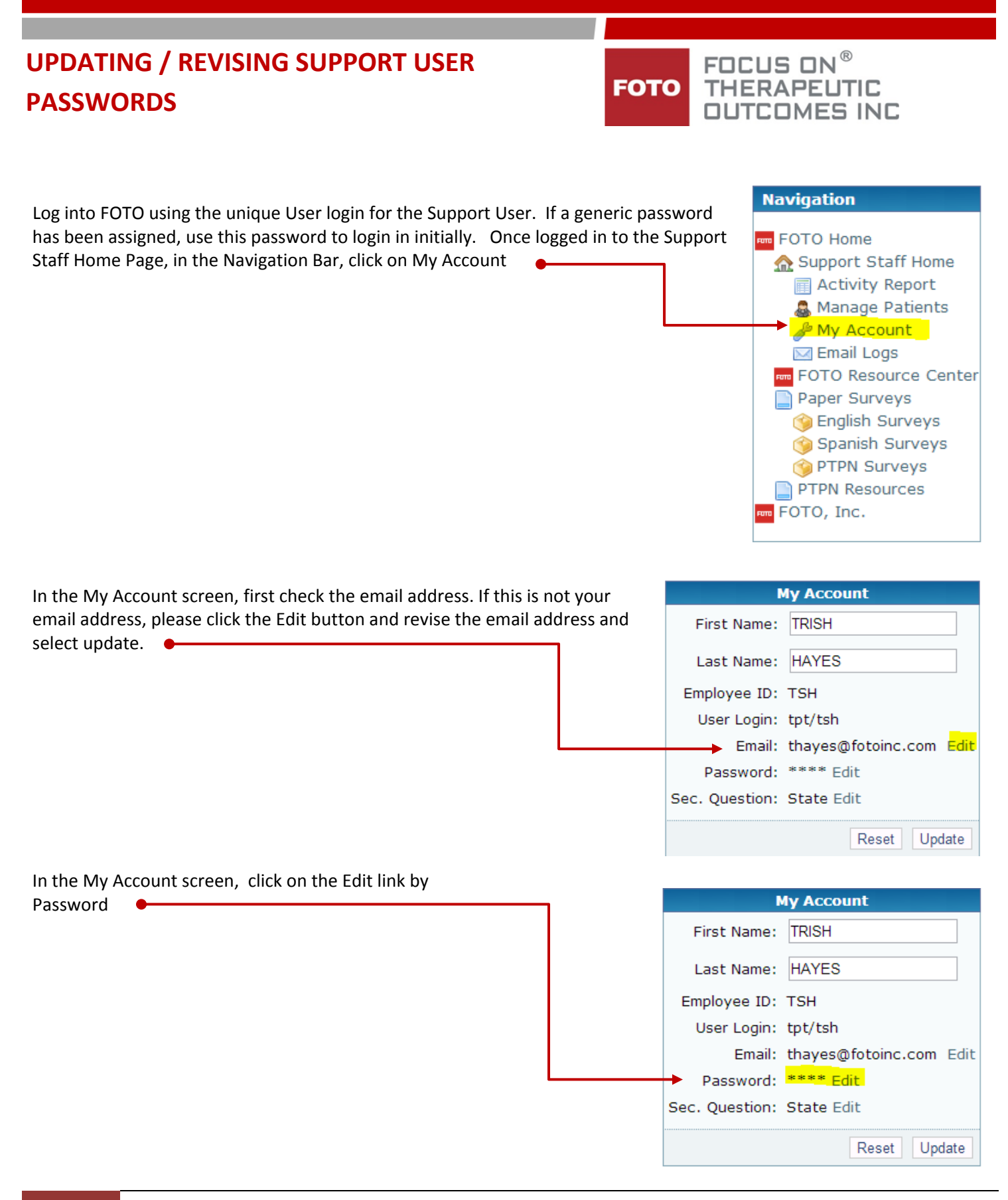

Type in the new password and then retype the password in the confirm password fiel

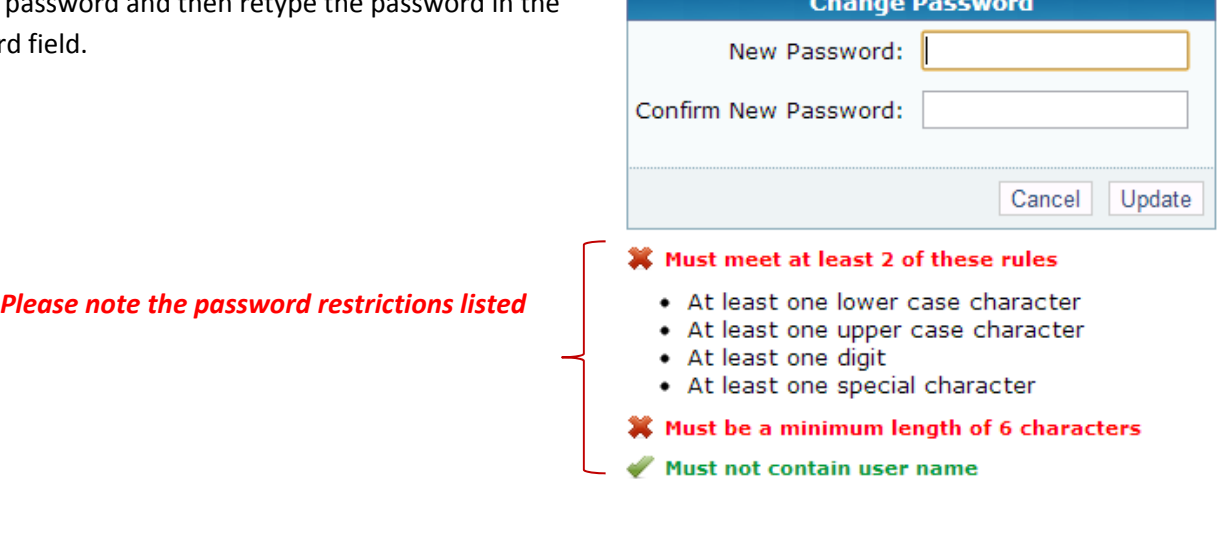

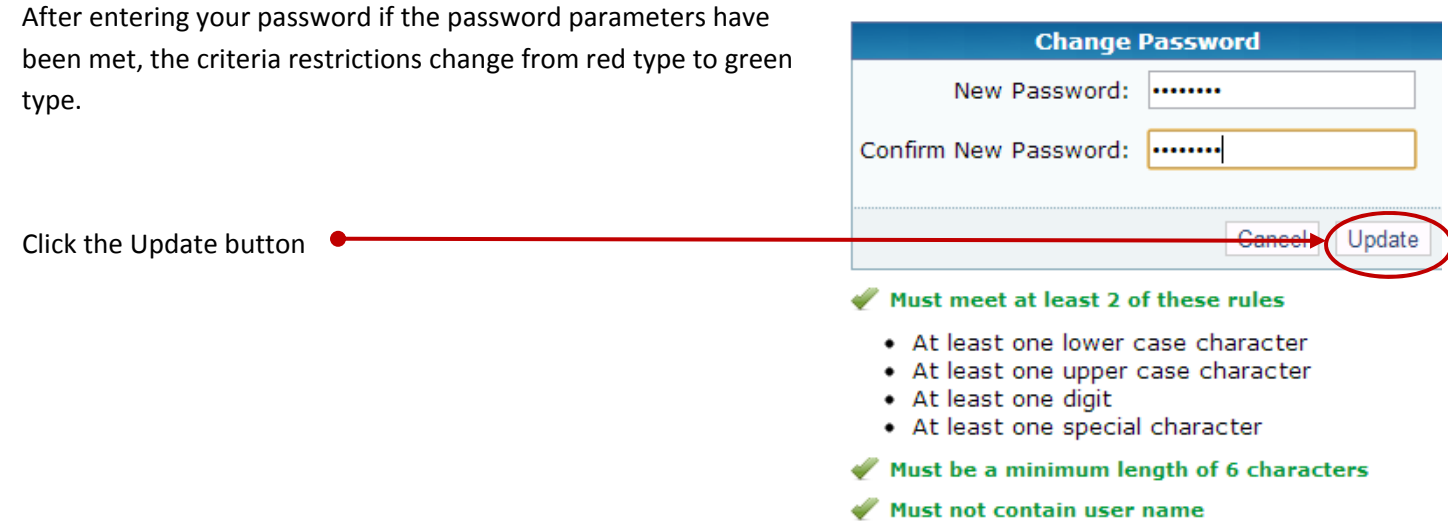

If the password change is successful, you will see a notification at the top of the Account Setting screen.

Your new password is ready for your use when you next login to the system.

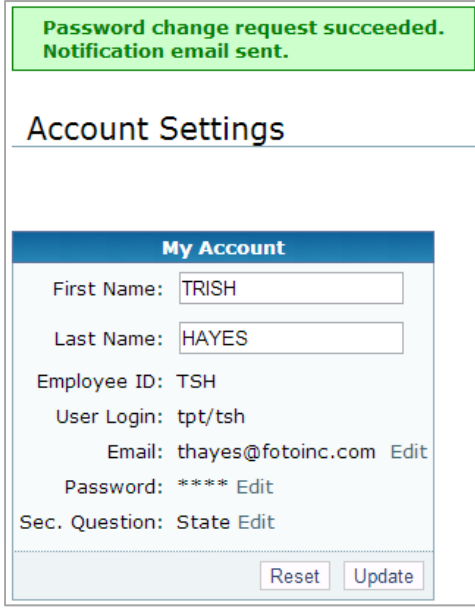